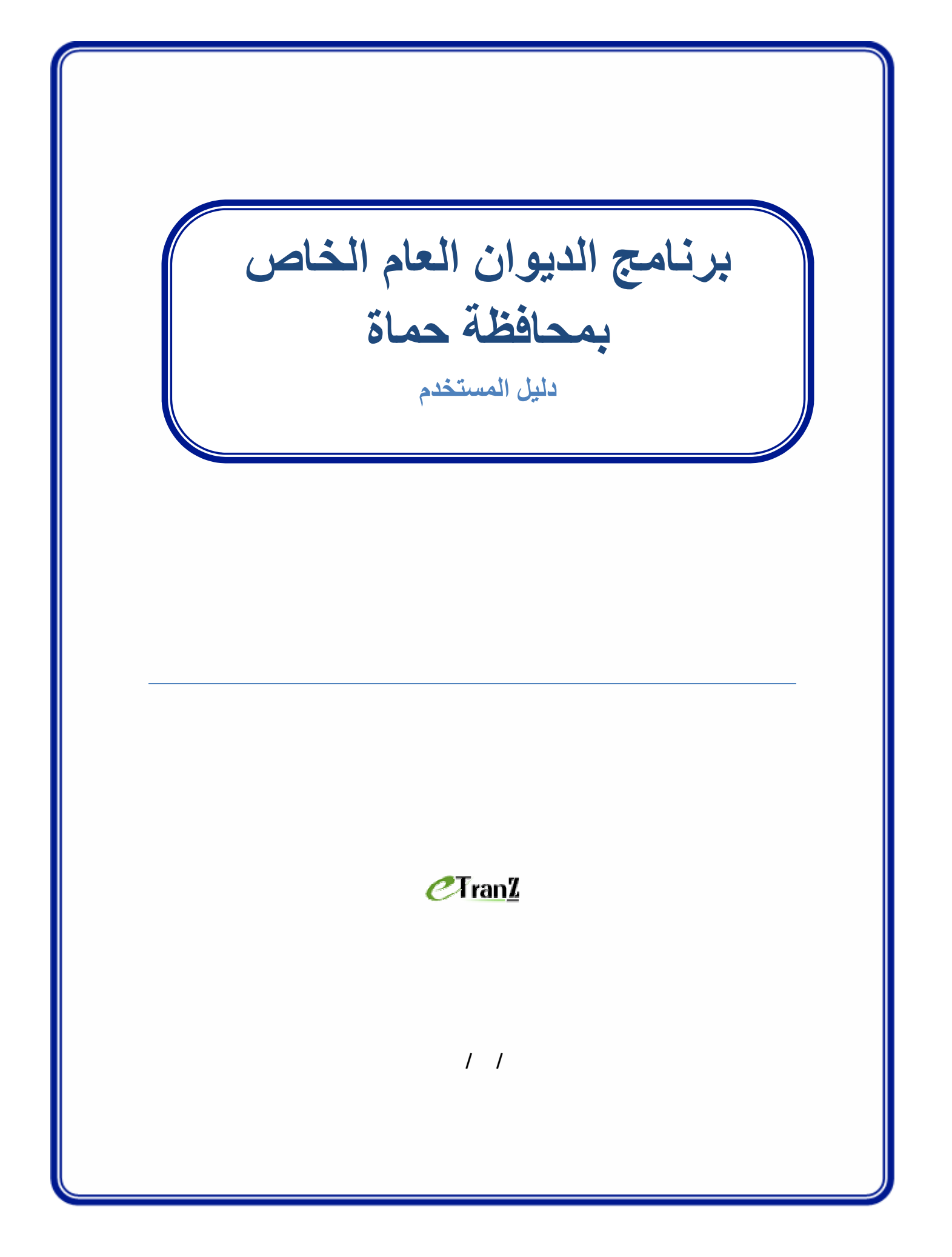

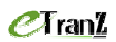

 $\overline{\phantom{1}}$ 

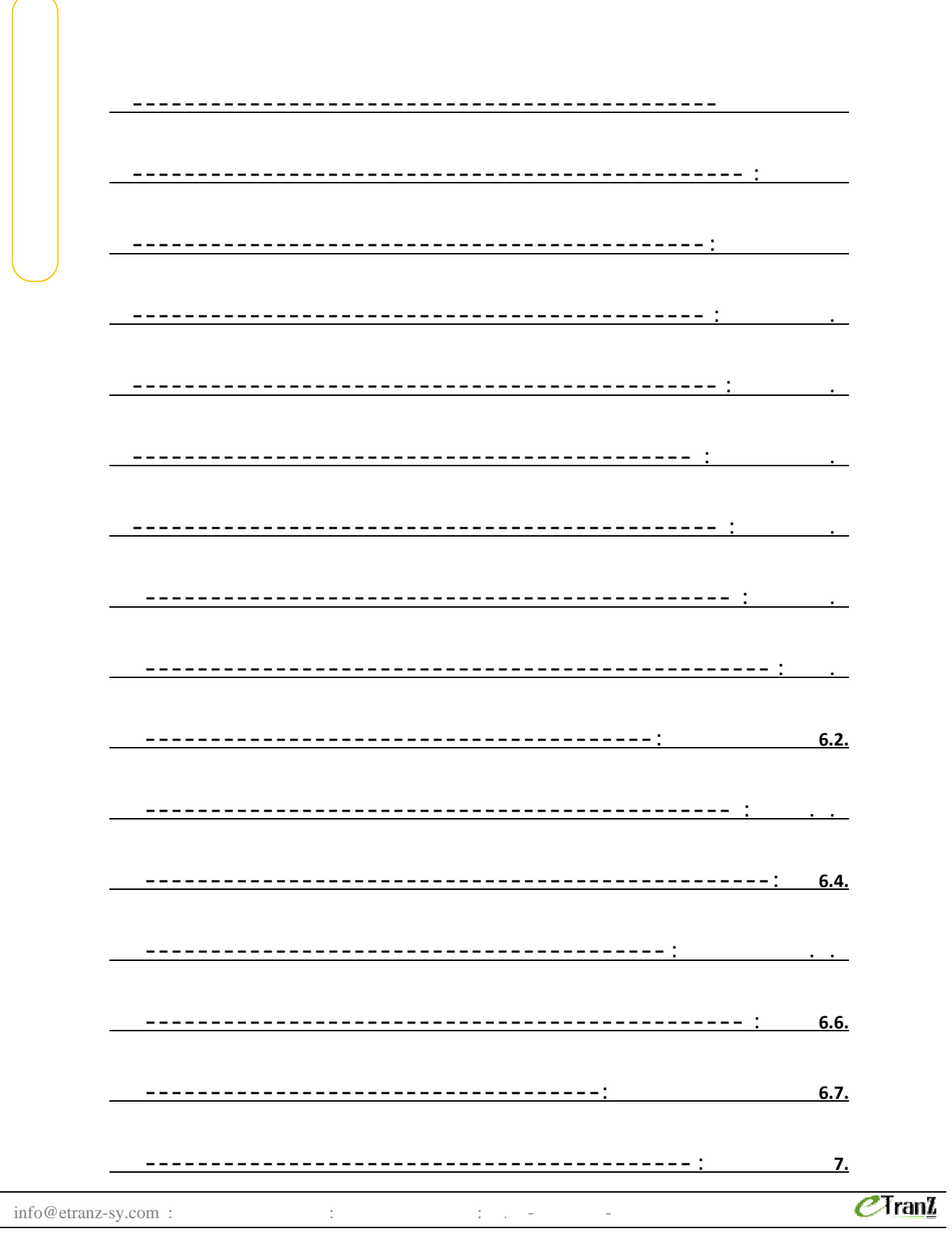

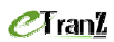

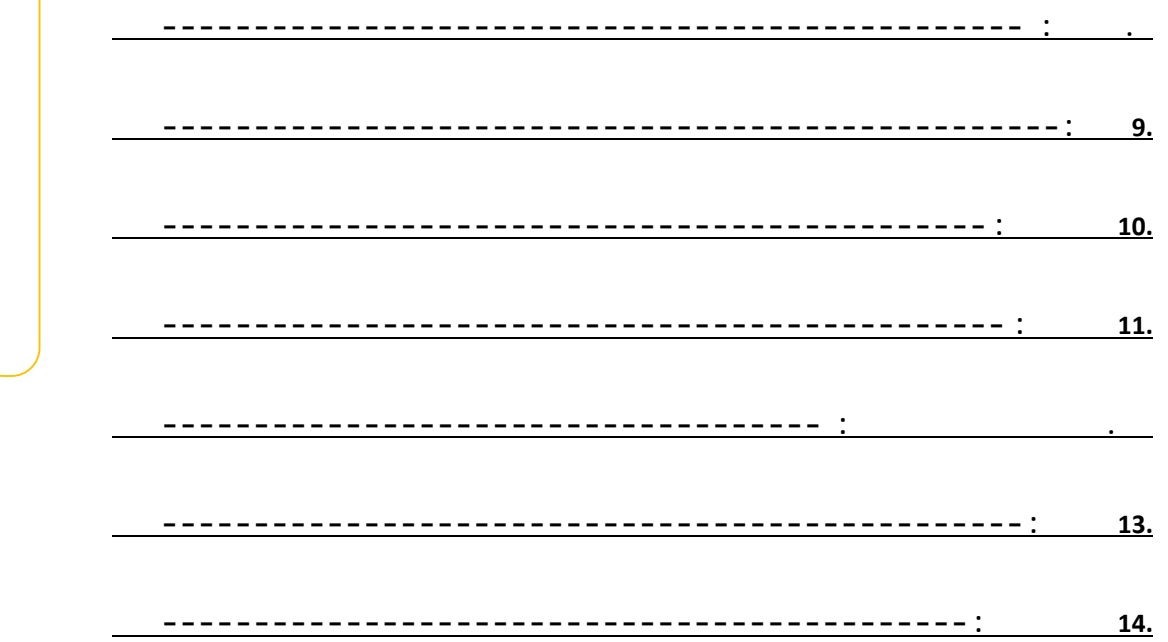

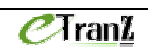

الإلكترونية.

مقدمة عامة:

الوارد الصادر الخاص ديوان المحافظة.

(Web Services)

بين الموظفين الإدارة لإنجاز الأعمال بالطريقة الأفضل الأسرع.

فيما يلي شرح مفصل للمزايا الخدمات التي يقدمها البرنامج.

يتضمن البرنامج معالجة تفصيلية للوثائق الواردة الصادرة من إلى ديوان المحافظة. كما

 $\inf$ o@etranz-sy.com :  $\qquad \qquad$  :  $\qquad \qquad$  :  $\qquad \qquad$  -

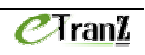

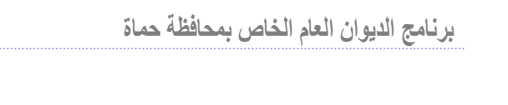

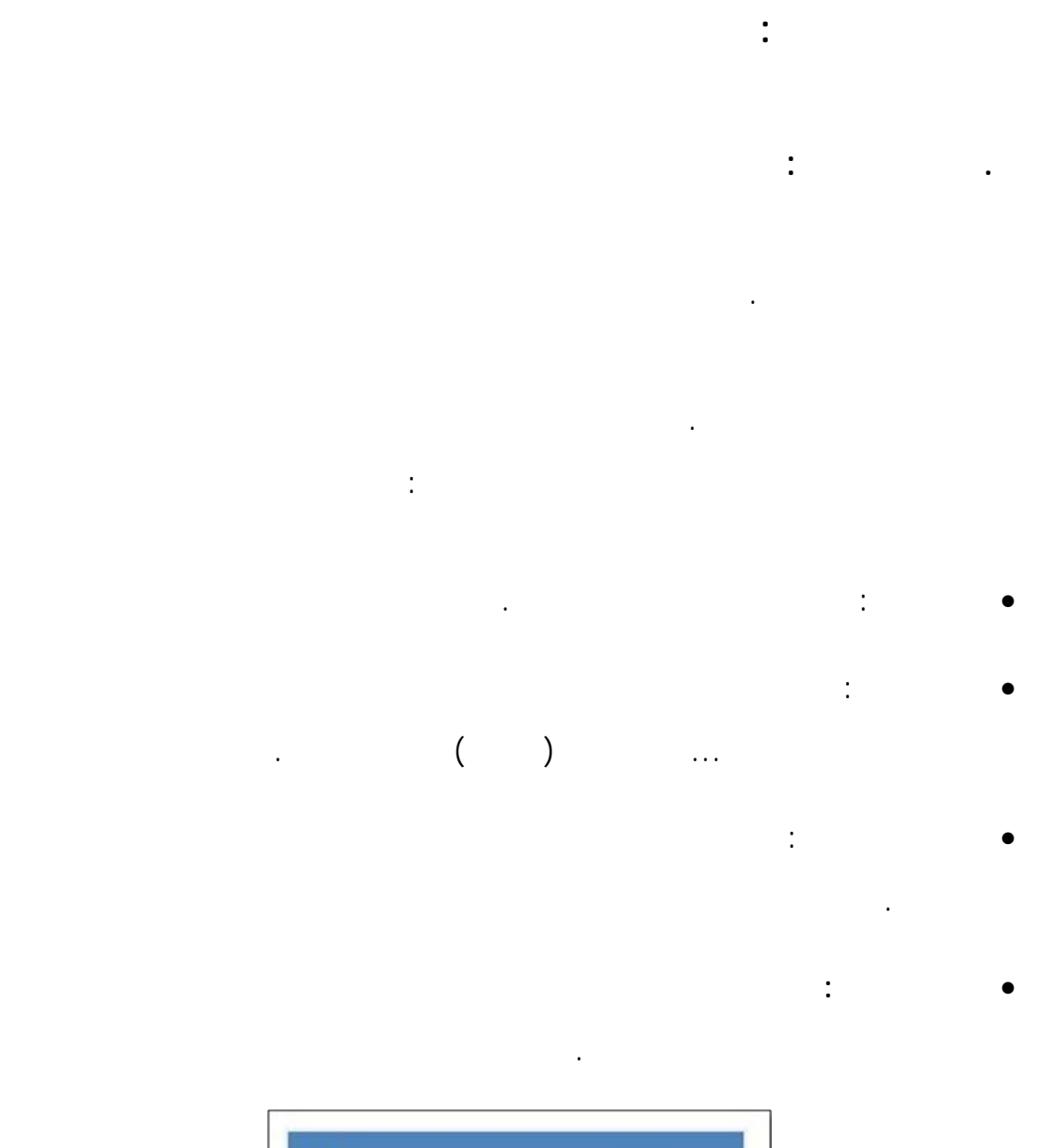

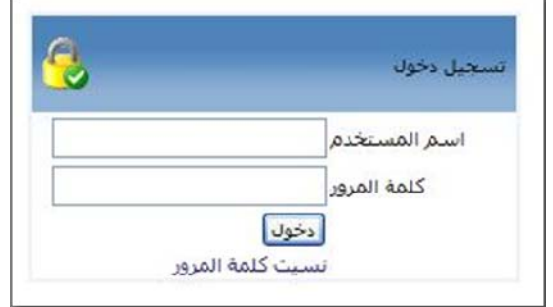

 $\qquad \qquad \text{info@etranz-sy.com:} \qquad \qquad \text{::} \qquad \qquad \text{``} \qquad \text{``} \qquad \$ 

 $C$ Tran $I$ 

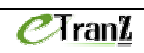

# $C$ Tran $I$

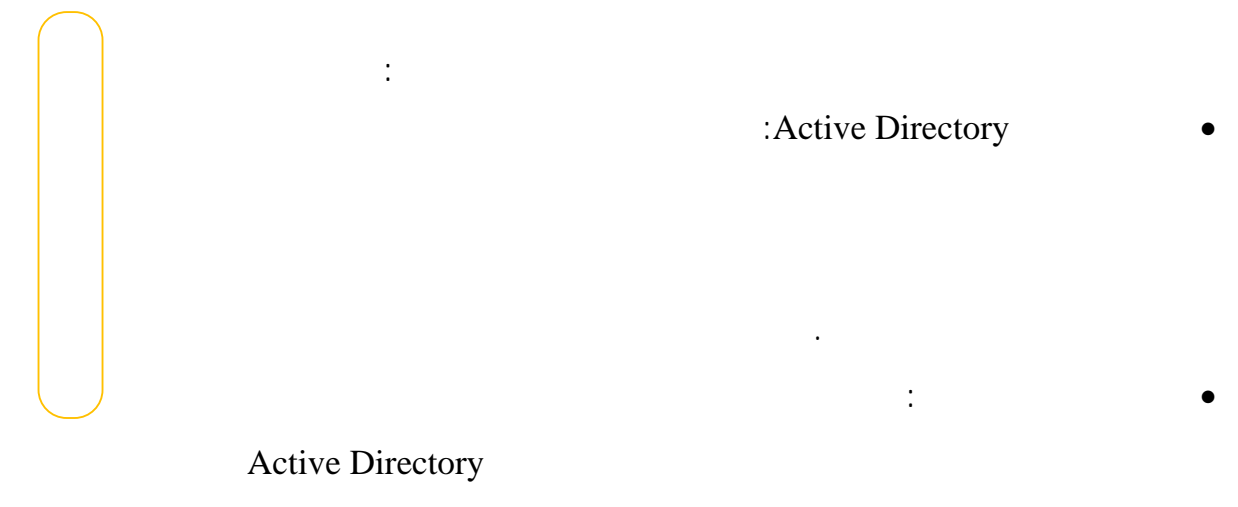

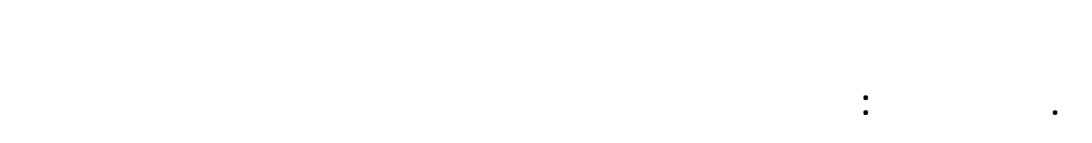

إجراء تزامن بين لمتي المرو .

على أهم المستجدات المتعلقة به منها:

بعد تسجيل دخول المستخدم لنظام ينتقل لسطح المكتب الخاص به.

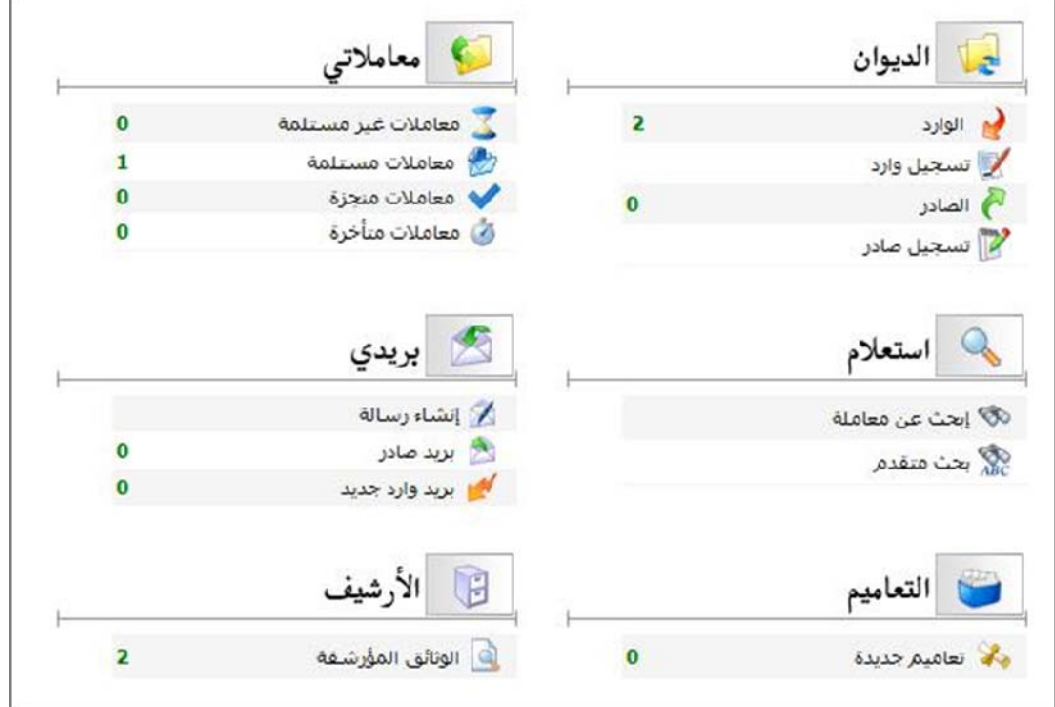

 $C$ *Tran<sup>1</sup>* 

 $\inf$ o@etranz-sy.com :  $\qquad \qquad$  :  $\qquad \qquad$  :  $\qquad \qquad$  -

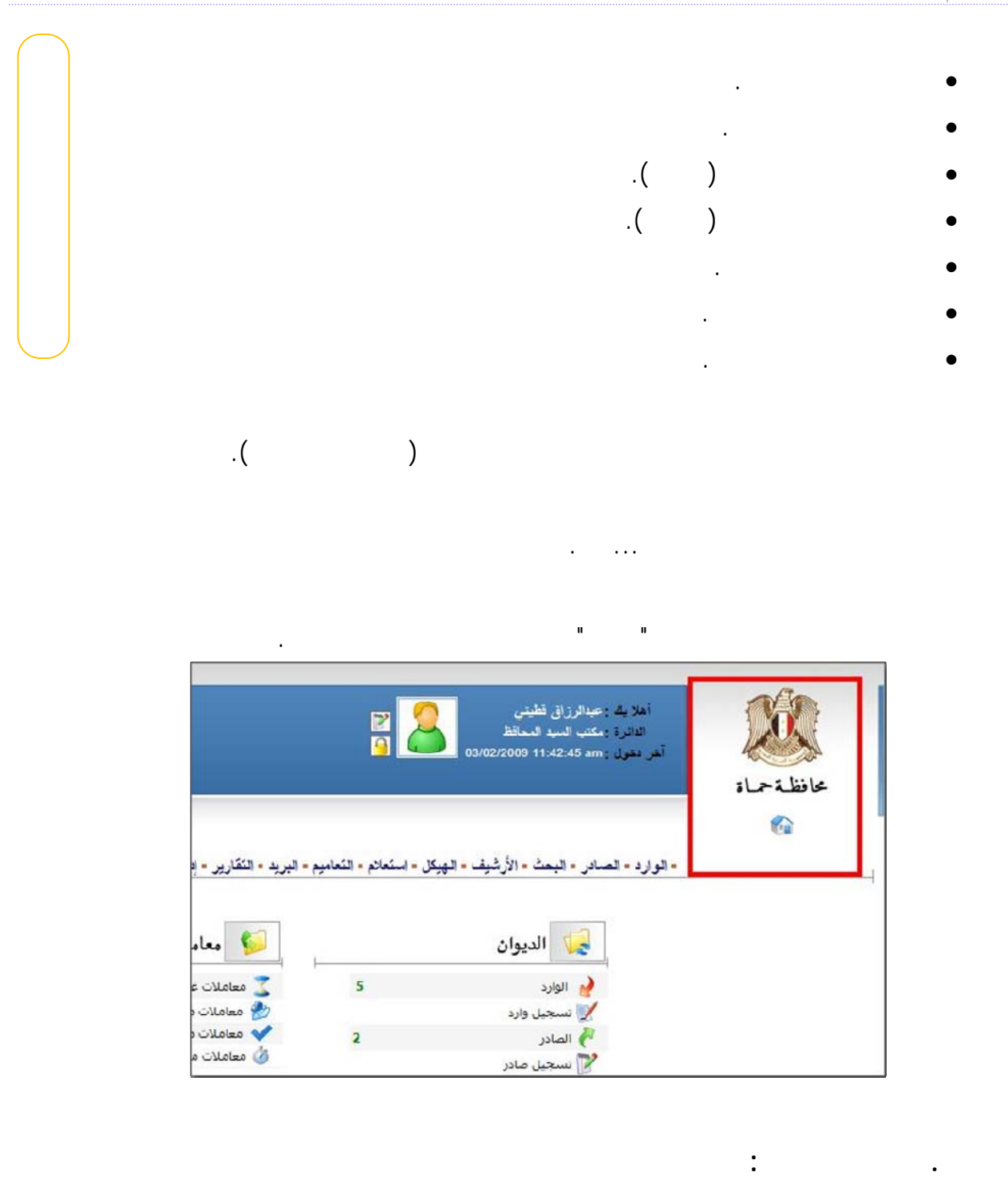

 $eran z$ 

ثم الإدارات، وأقسام الإدارات الموظفين ضمن هذه الأقسام.

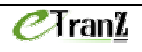

حدى.

لإضافة إدارة جديدة.

#### $C$ Tran $L$

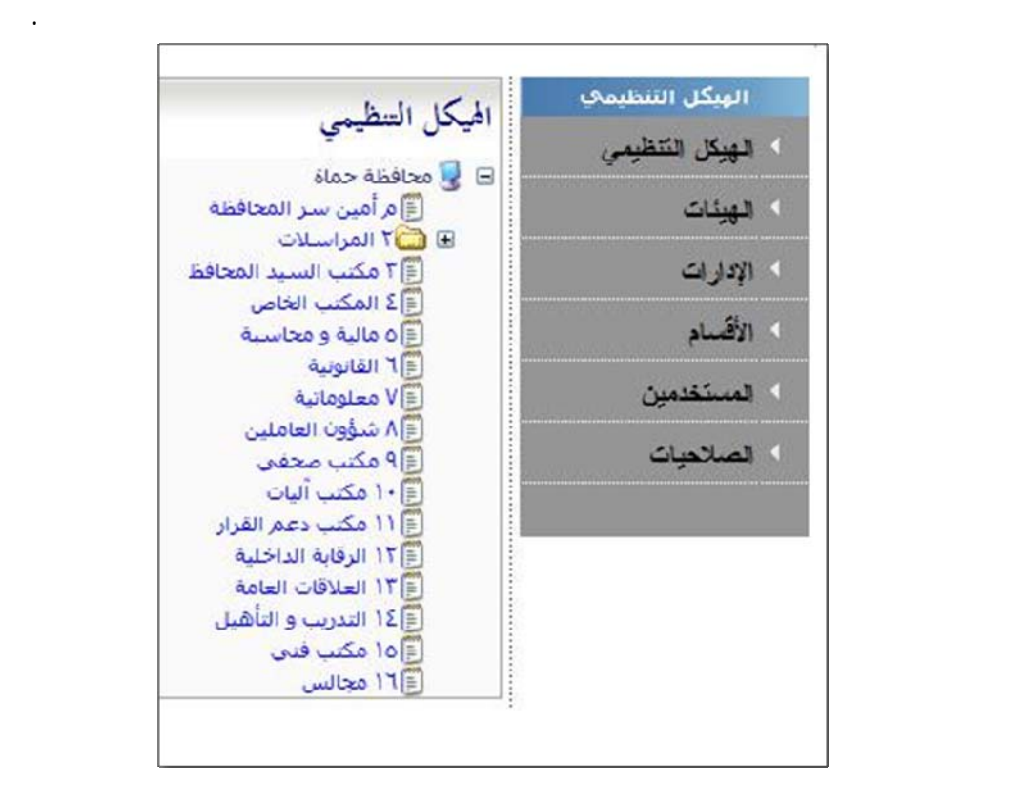

فعند الضغط مثلاً على الرابط "الإدارات" الموجود على يمين شجرة الهيكل التنظيمي ستظهر

يمكن الضغط على من هذه الإدارات لتعديل معلوماتها، يمكن استخدام الزر "جديد"

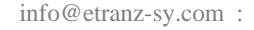

التعاملات الالكترونية حماة - نقابة المقاولين - . : <sup>٢٧١</sup> هاتف : <sup>٢٢٢٤٥٢</sup> بريد الكترو : com.sy-etranz@info

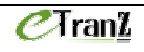

**. المستخدم :** 

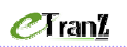

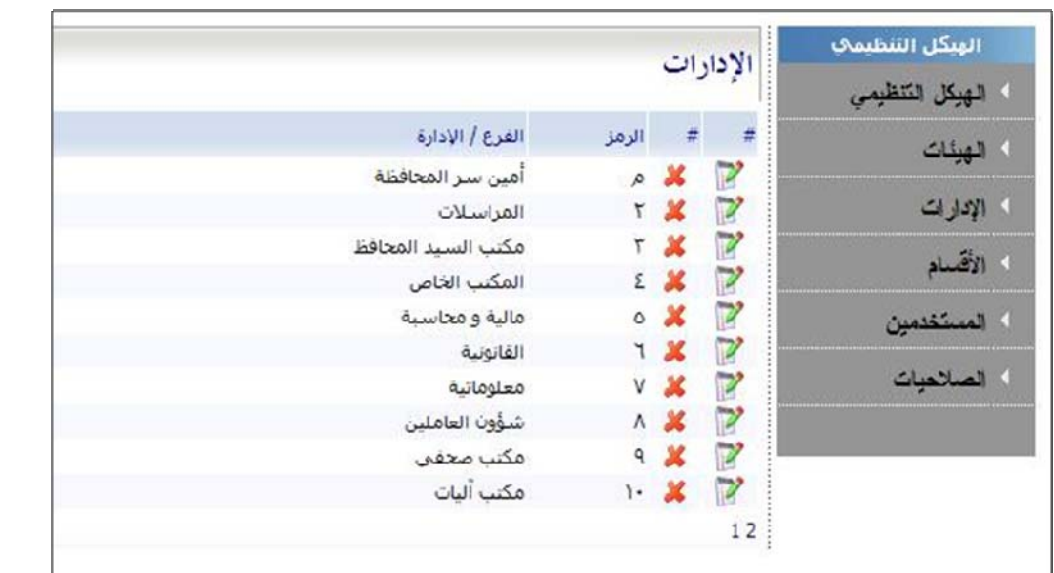

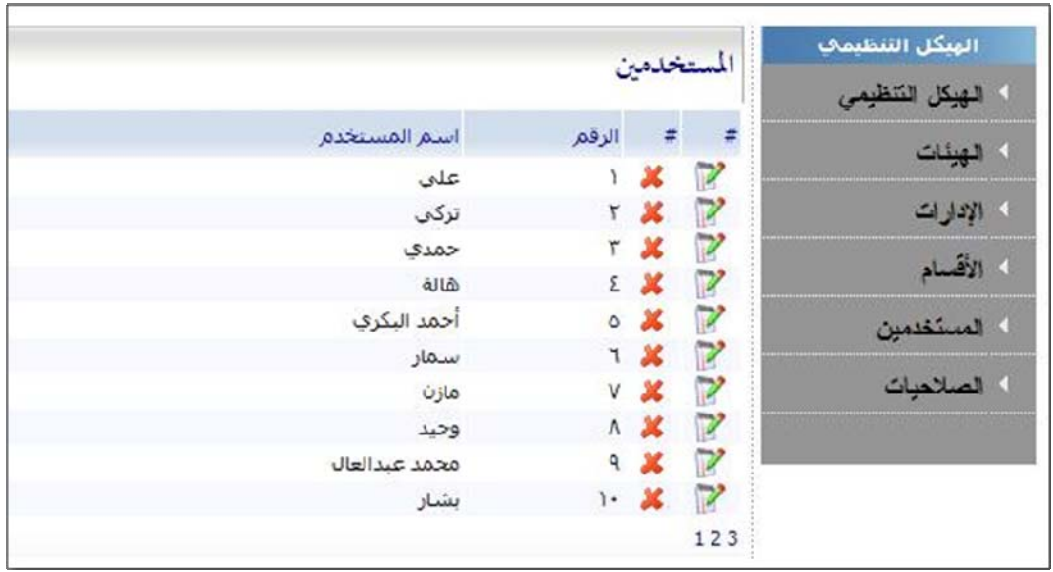

يمكن القيام بهذه العملية من الهيكل التنظيمي بضغط الرابط "مستخدمين" حيث يتم عرض

قائمة بجميع المستخدمين الذين تمت إضافتهم إلى النظام.

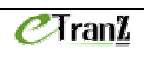

 $\inf$ o@etranz-sy.com :  $\qquad \qquad$  :  $\qquad \qquad$  :  $\qquad \qquad$  -

بهوية موظف من ثم يتم تصنيفه ضمن مستوى معين من الصلاحيات.

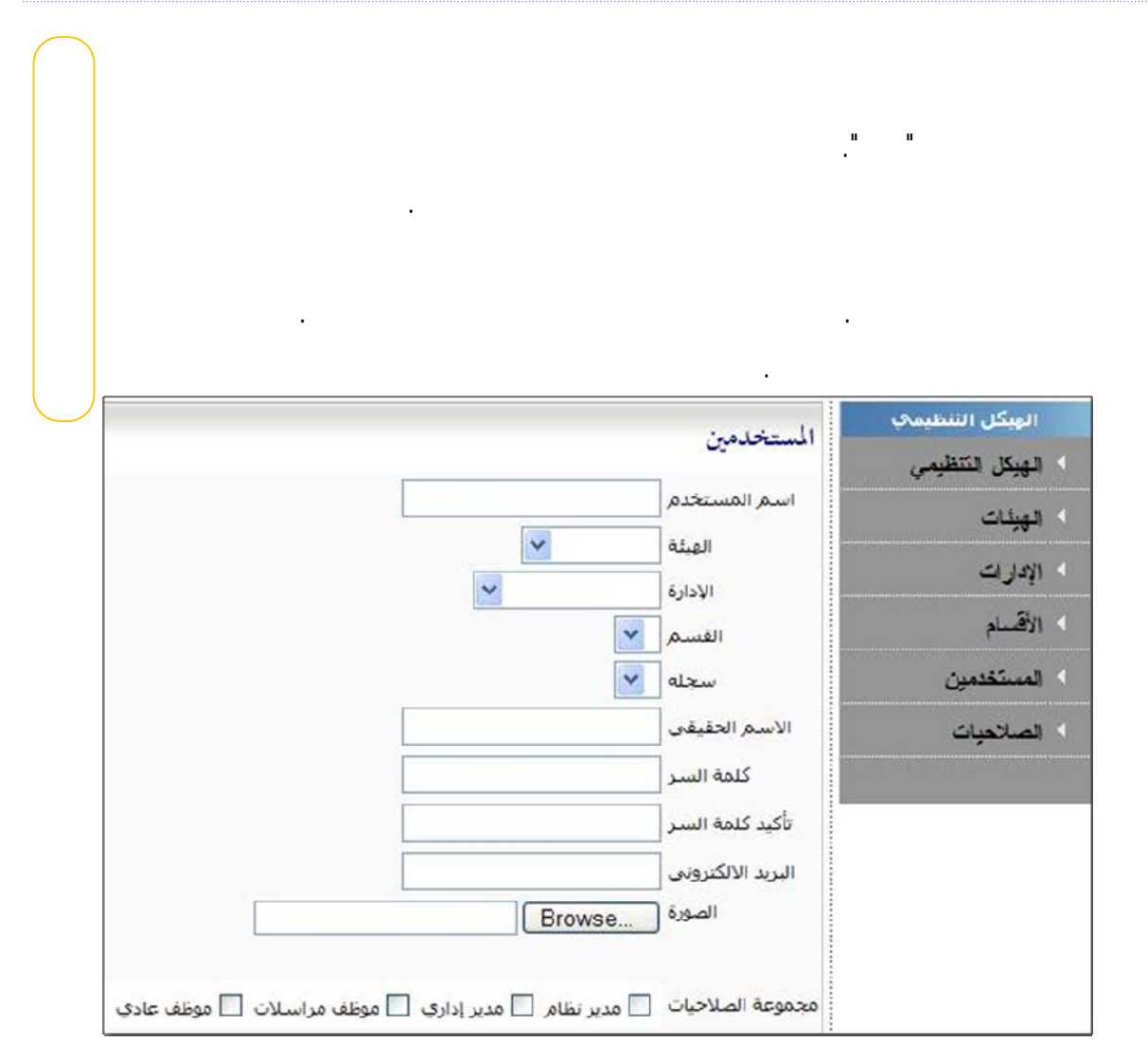

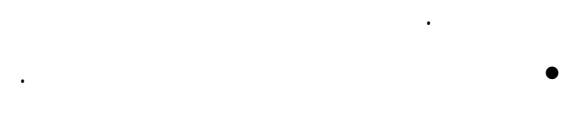

• يمكن للمستخدم أن ينتمي ثر من مجموعة صلاحيات.

**. الصلاحيات:** 

• توزع الصلاحيات ذلك على الوظائف المتوفر .

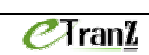

**. الوارد:** 

سيظهر جل القيد الوارد.

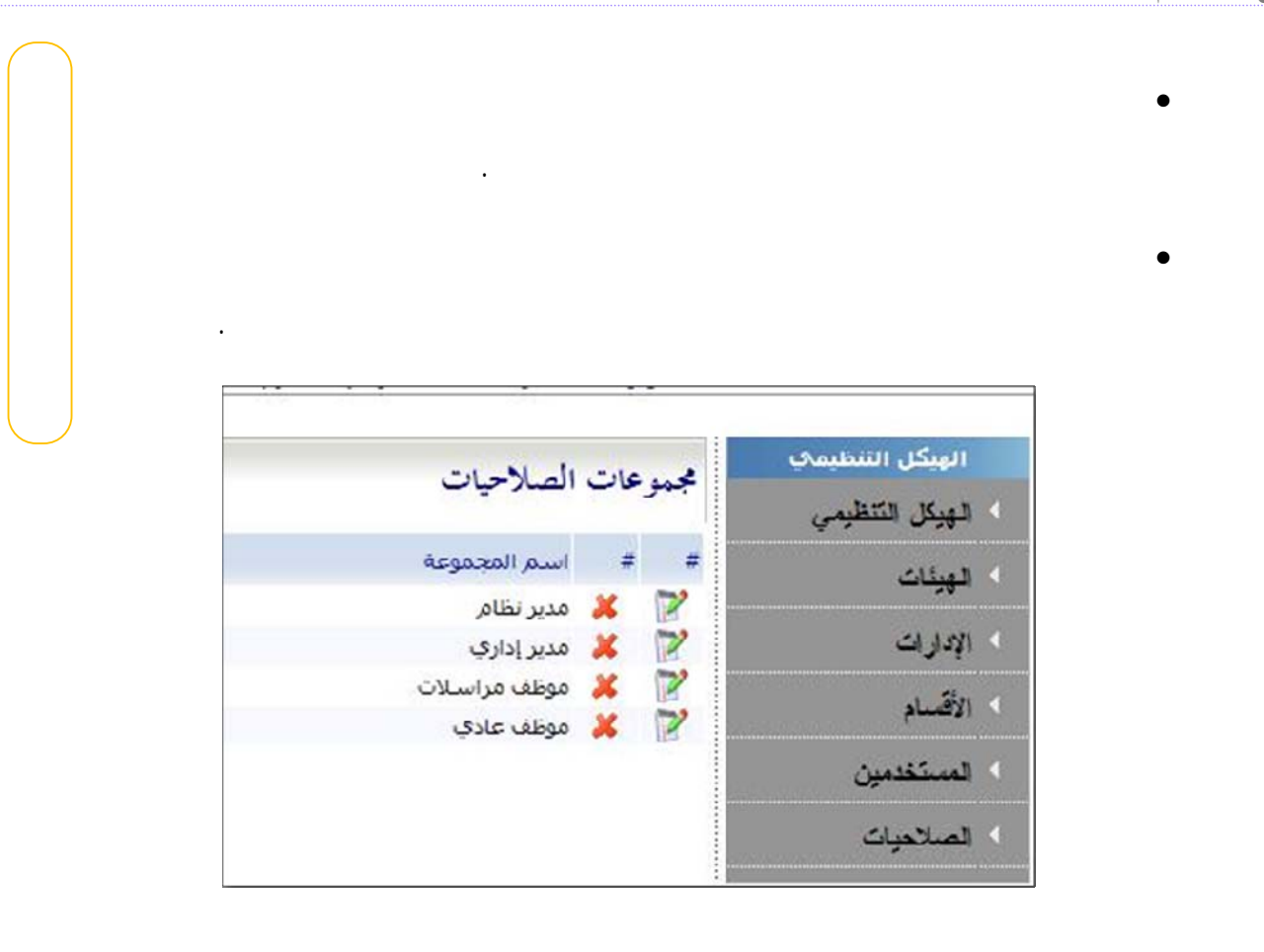

 $eran z$ 

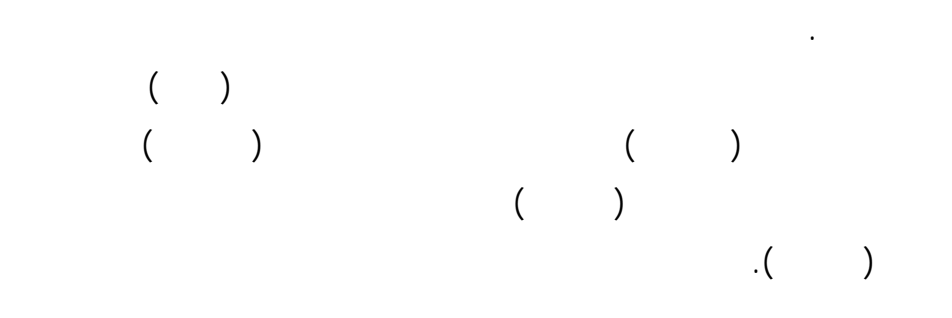

عند الضغط على الرابط "الوارد" الموجود على سطح المكتب أو في القائمة الرئيسية،

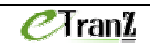

التعاملات الالكترونية حماة - نقابة المقاولين - . : <sup>٢٧١</sup> هاتف : <sup>٢٢٢٤٥٢</sup> بريد الكترو : com.sy-etranz@info

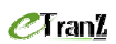

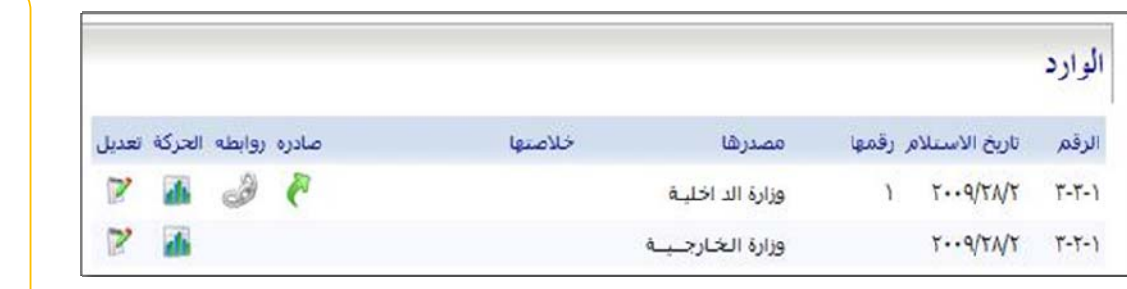

إضافة لذلك، يتيح زر "تعديل" الموجود إلى يسار كل وارد إمكانية استعراض تعديل

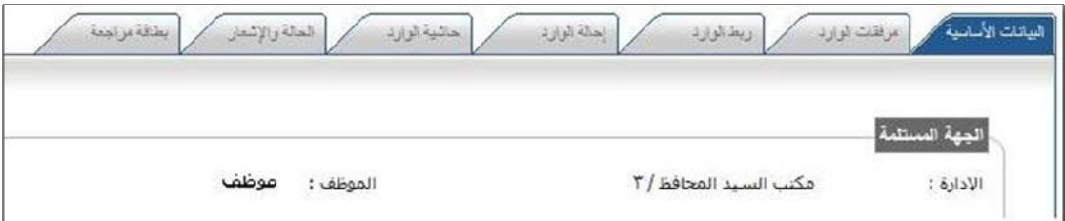

الوارد إلى جهة خارجية، إضافة لعمليات أخرى متنوعة.

**. . سجيل الوارد:**

المناسب في الحاجة لذلك.

أكبر أثناء استخدامها.

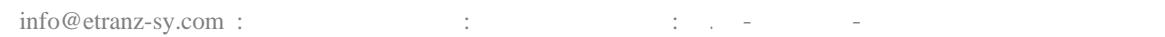

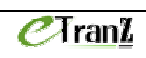

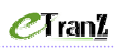

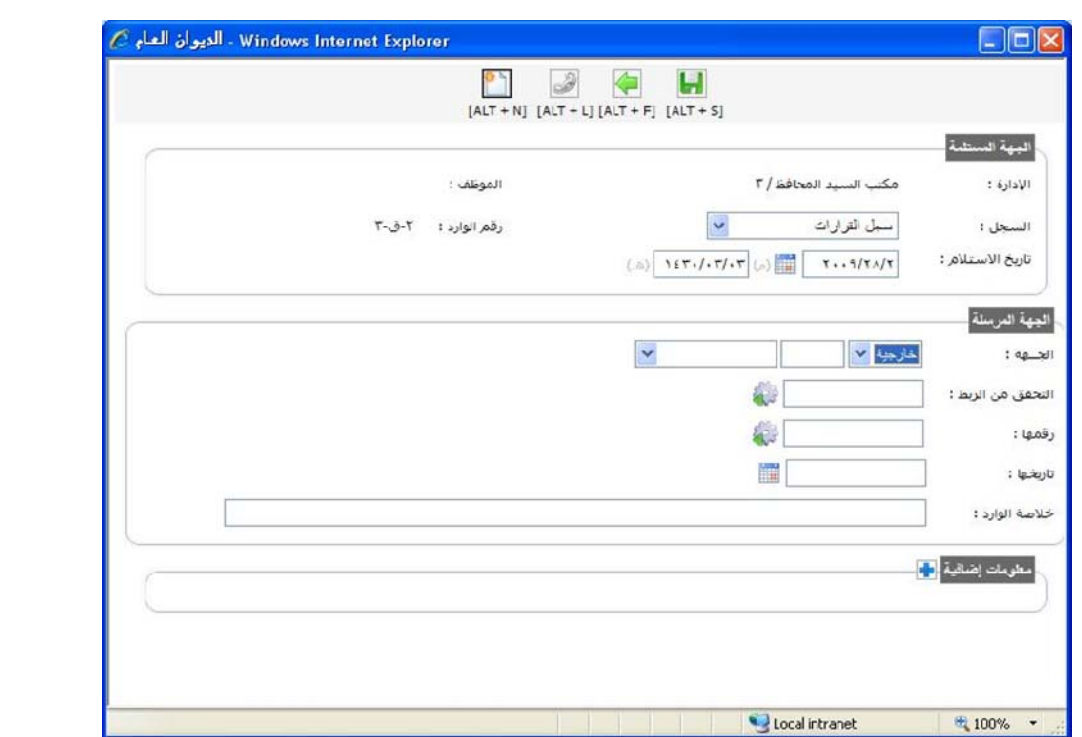

. Alt  $+ S$ 

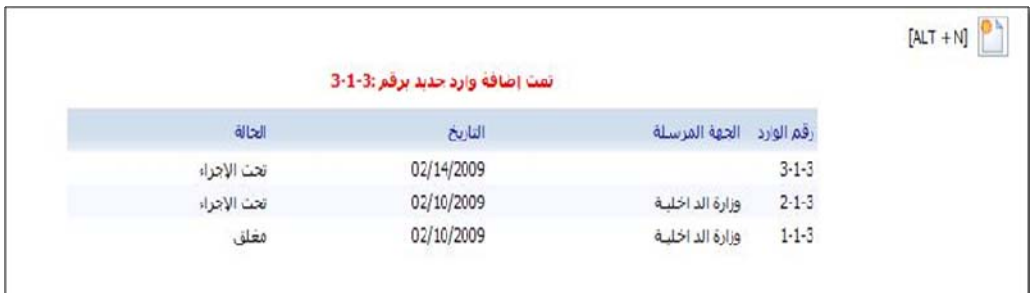

 $.$ Alt + N

الجدول.

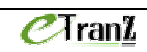

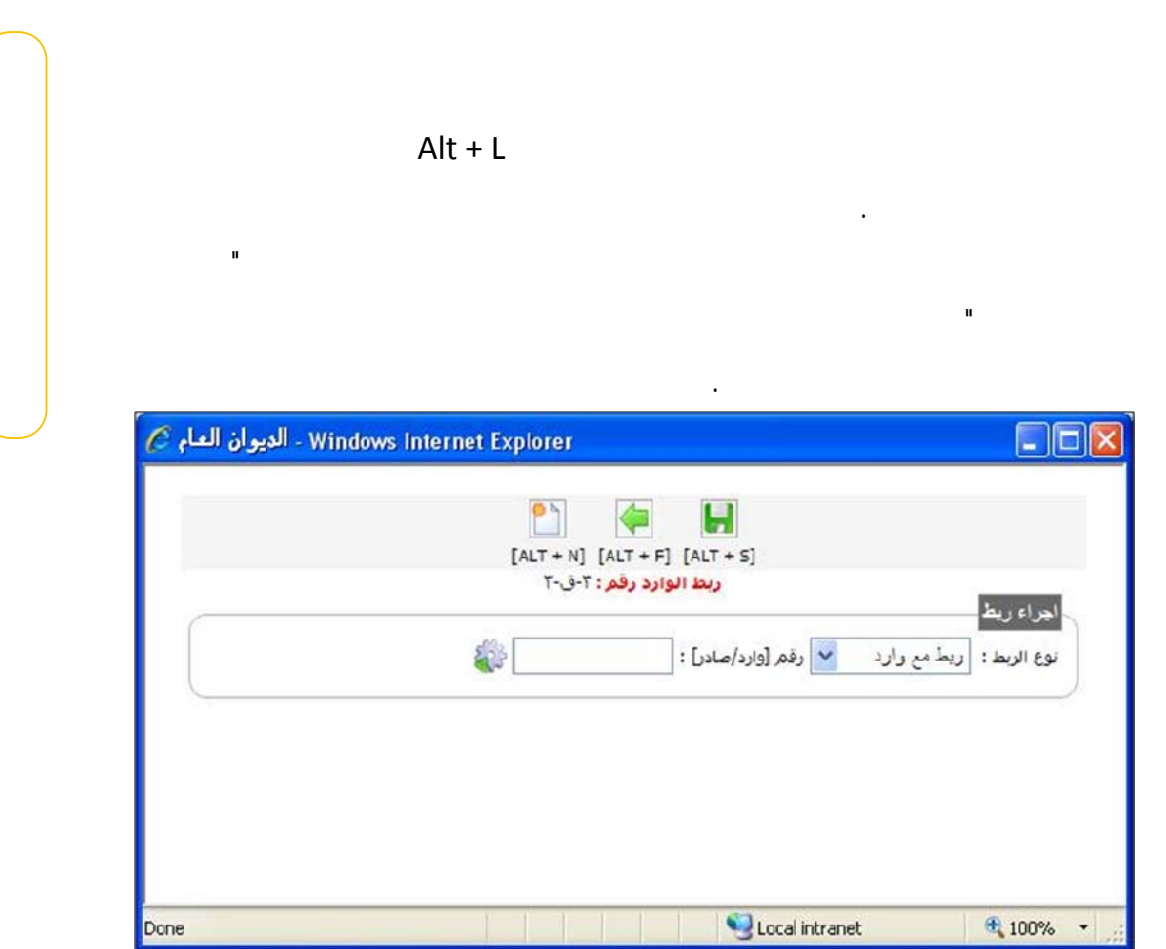

 $C$ Tran $<sub>I</sub>$ </sub>

 $Alt + F$ 

أخرى داخلية أو خارجية.

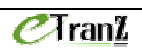

### $C$ Tran $I$

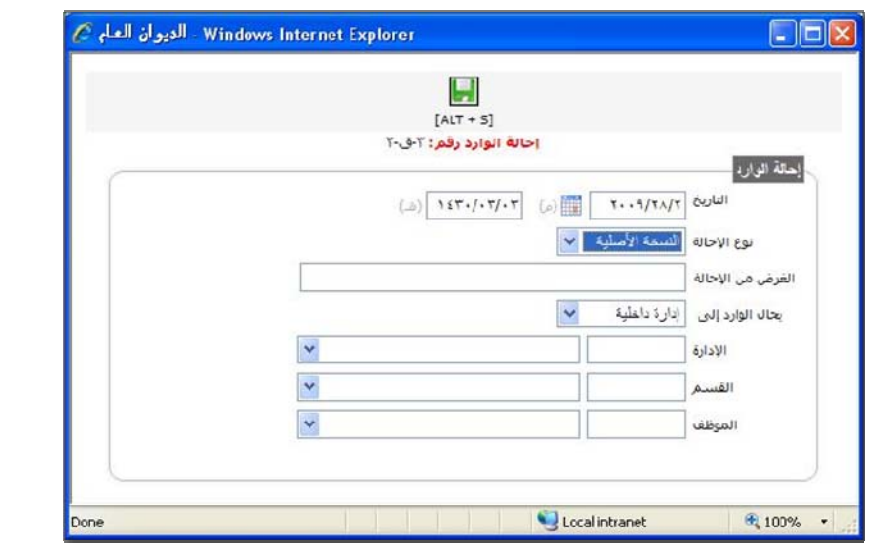

مفتاحي S+ Alt لكي يتم حفظ الوارد ربطه بالصادر إظهار جدول الوارد

**. . إصدار بطاقة مراجعة:**

المسجل.

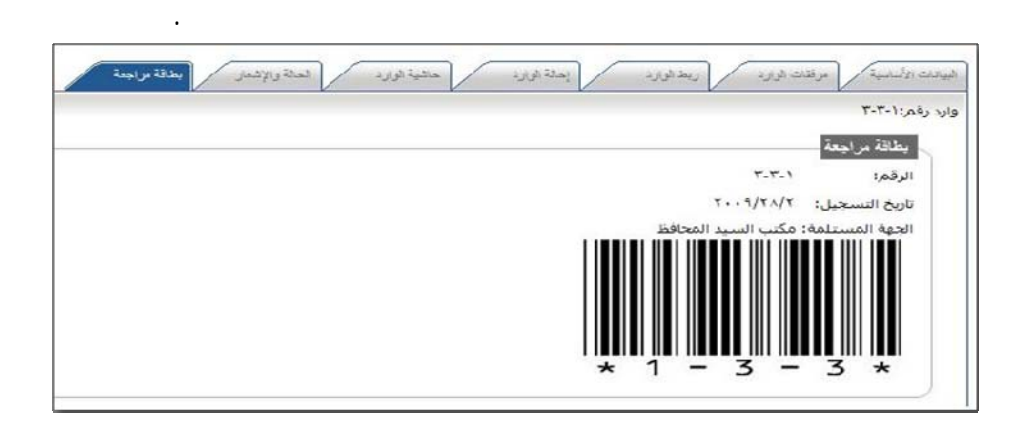

يتيح النظام للمستخدم - بعد تسجيل البيانات الأساسية للوارد- إصدار بطاقة مراجعة

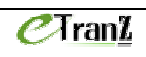

### $C$ Tran $I$

tiff pdf :

...jpg

الوارد.

**. . المتابعة الإحالة:**

**. . الأرشفة:** 

**. . الربط:**

يمكن إجراء عمليات الربط بشكل غير محدود.

 $\sqrt{u}$ حتية توازد .<br>ريط او<sub>ال</sub>ڊ .<br>مولفات الوارد  $\int \frac{1}{\sqrt{2\pi}} \int \frac{1}{\sqrt{2\pi}} \, d\theta$ إهالة الوازد نات الأساسية .<br>وارد رقم:۱۱-۳-۳ اجراء ربط  $[ALT + S] \qquad \qquad \bullet$ <mark>↓</mark> رقم [وارد/صادر] : نوع الزبط : ريط مع وأرد .<br>تفاصیل .<br>الغاء الرابط رقم .<br>مرتبط مع  $\overline{a}$ Ø  $\tau$  -  $\tau$  -  $\tau$ ماذر  $\overline{1}$ 

تحميلها على الخادم المركزي. يتم تنظيم كافة المرفقات بشكل آلي في الأرشيف

عند استعراض تفاصيل وارد من قائمة "ربط الوارد" يمكن استعراض جميع

الارتباطات الخاصة بهذا الوارد كما يمكن إلغاؤها أو إضافة ارتباطات جديدة.

الإجراء اللازم عند إجراء الإحالة يتم مايلي: o إشعار الموظف برسالة الكترونية بهذ الوارد. o سجل الوارد في صندوق معاملاتي ( معاملة غير مستلمة). $C$ *Tran* $$ 

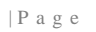

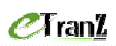

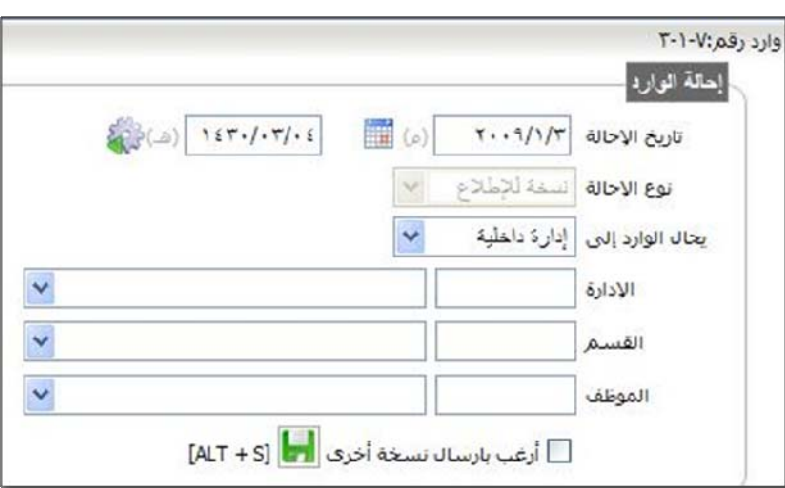

الأصل لجهة معينة لاتخاذ إجراء نسخة أو أكثر لجهات أخرى لإبداء الرأي.

عن طريق حقل "يحال الوارد إلى" تحديد الجهة الخارجية التي سيصدر إليها هذا

الوارد في الحقول التالية.

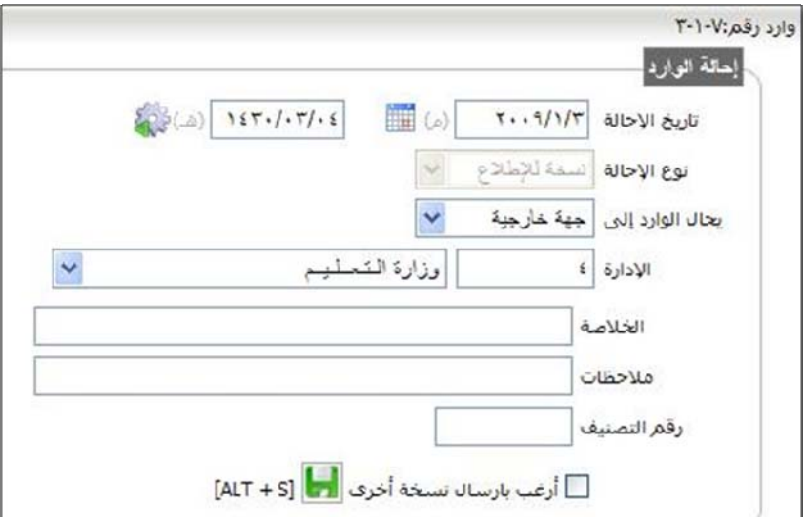

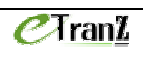

 $\inf$ o@etranz-sy.com :  $\qquad \qquad$  :  $\qquad \qquad$  :  $\qquad \qquad$  -

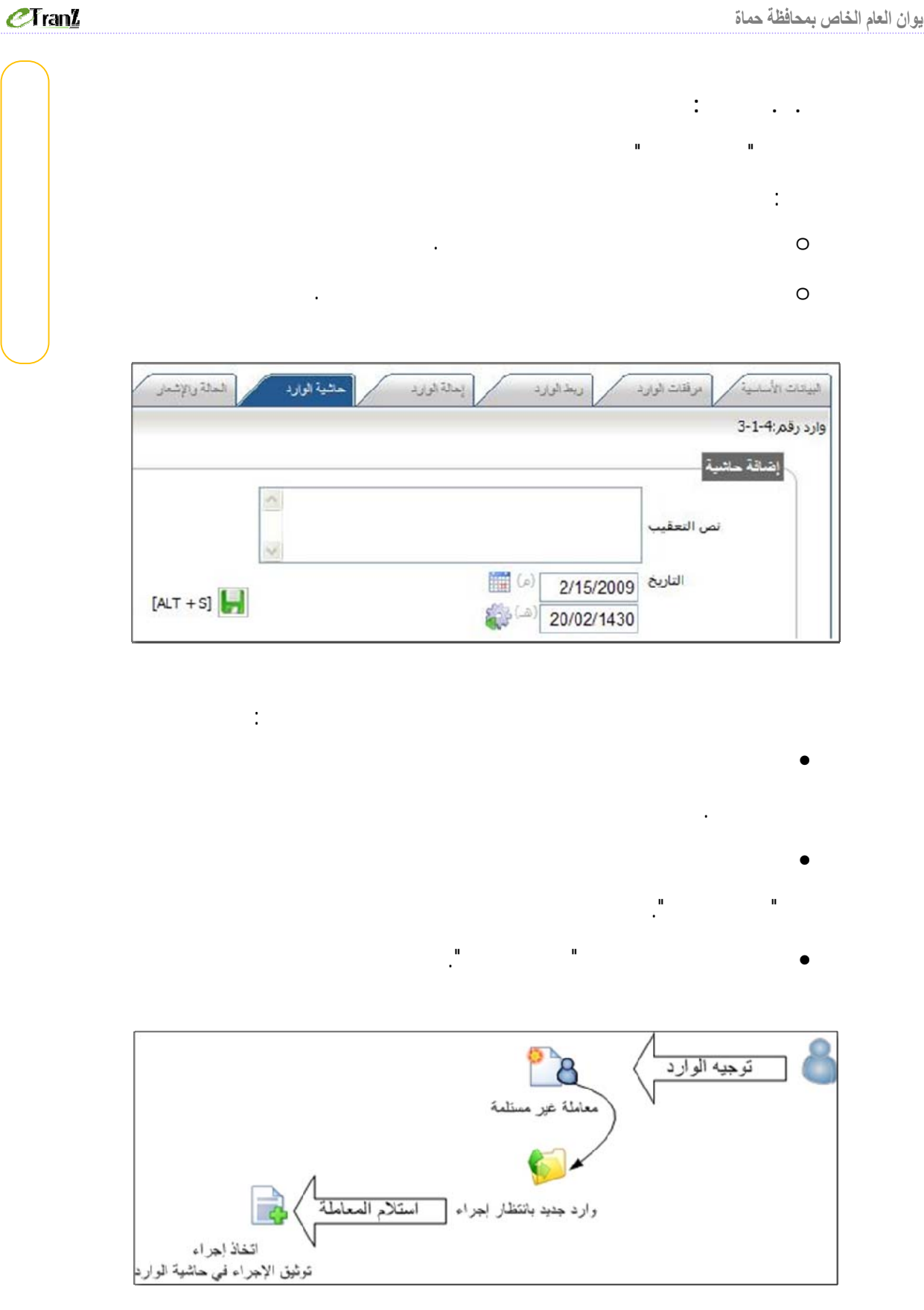

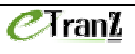

ذلك يتم ما يلي:

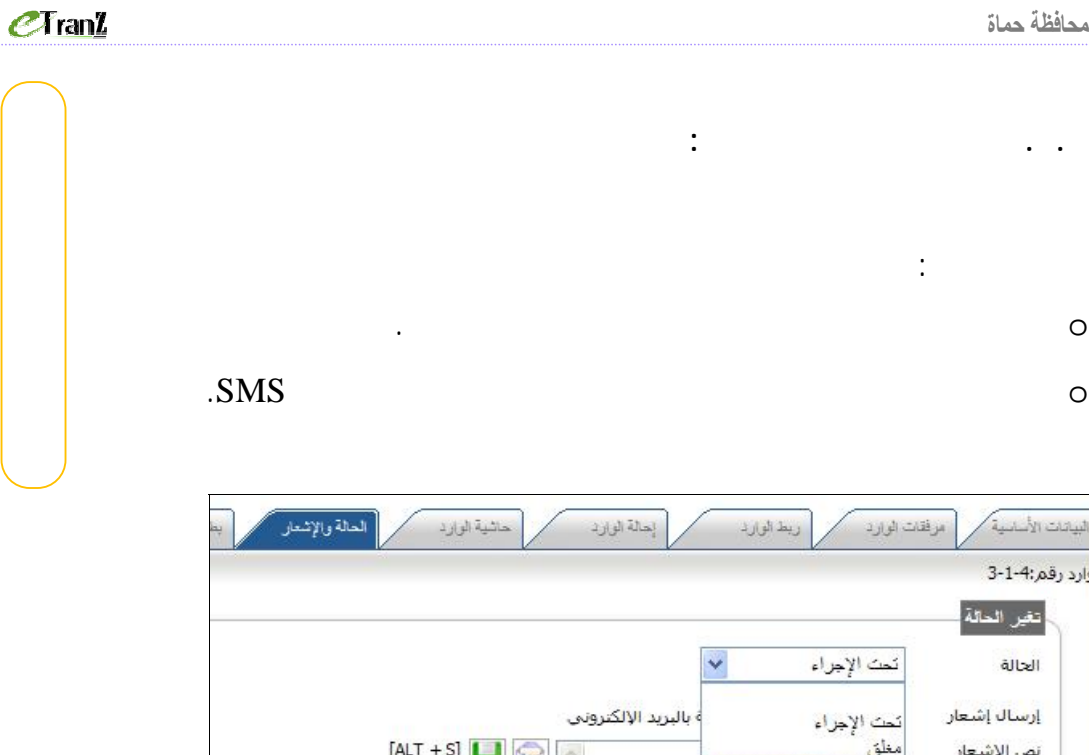

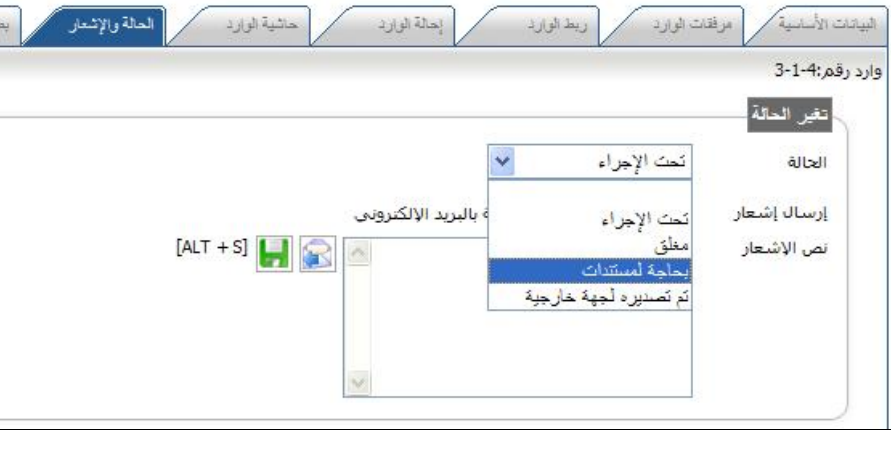

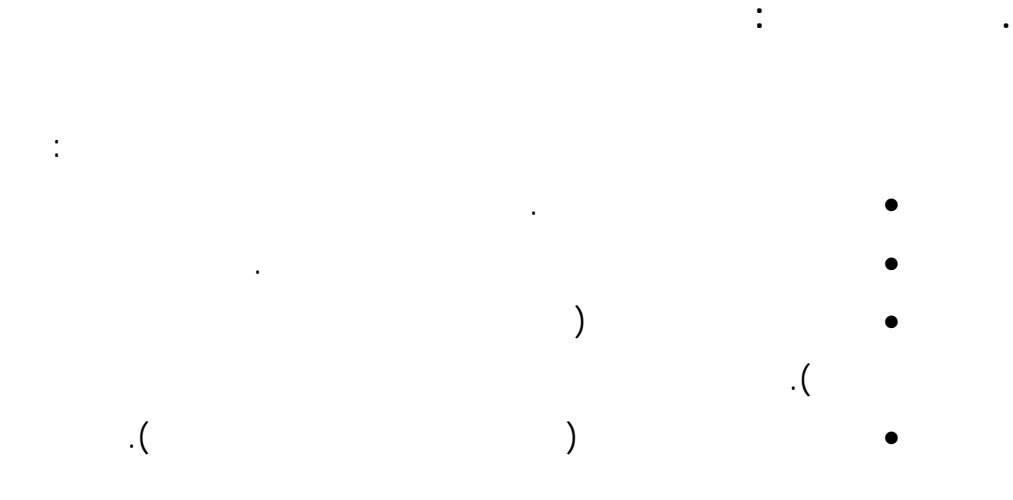

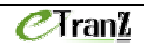

**. الصادر:** 

**. البريد:**

الداخلي.

الربط الأرشفة وغيرها.

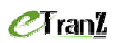

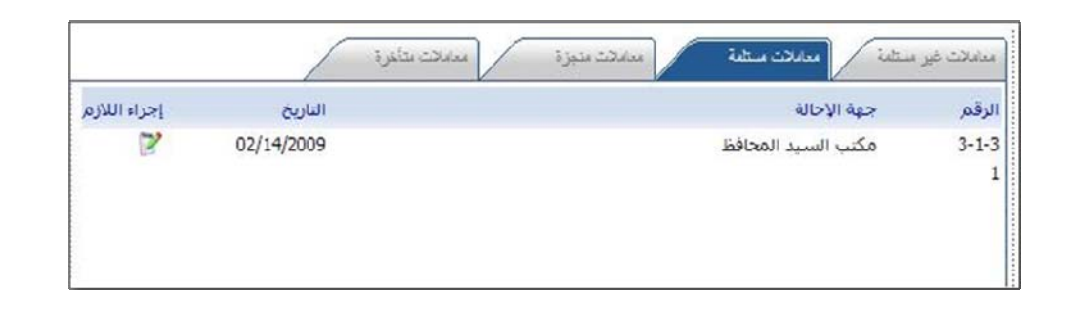

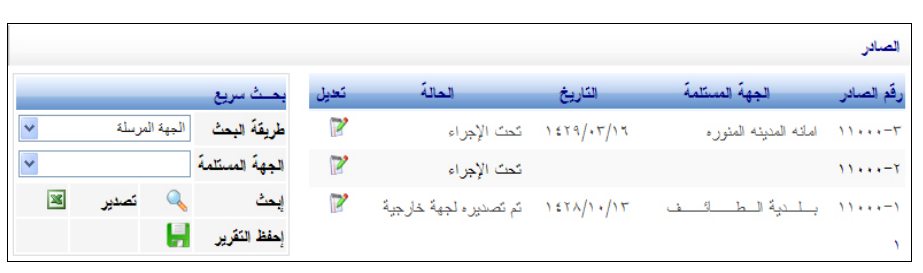

يشمل تطبيق الصادر على إجراءات مشابهة للوارد مثل: تسجيل بيانات الصاد

البريد الوارد التاريخ الموضوع من الرجاء المعالجة بالسرعة القصوف. موظف  $\,1\,$ 

• أي رسالة ترسل من خلال هذا البريد ترسل منها نسخة إلى البريد الالكتروني للموظ .

يستخدم البريد لتراسل الموظفين فيما بينهم ولإشعارهم بالمهام الموكلة إليهم.

• أي إشعار يرسل للموظف عبر البريد الالكتروني (Email (تسجل منه نسخة في البريد

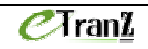

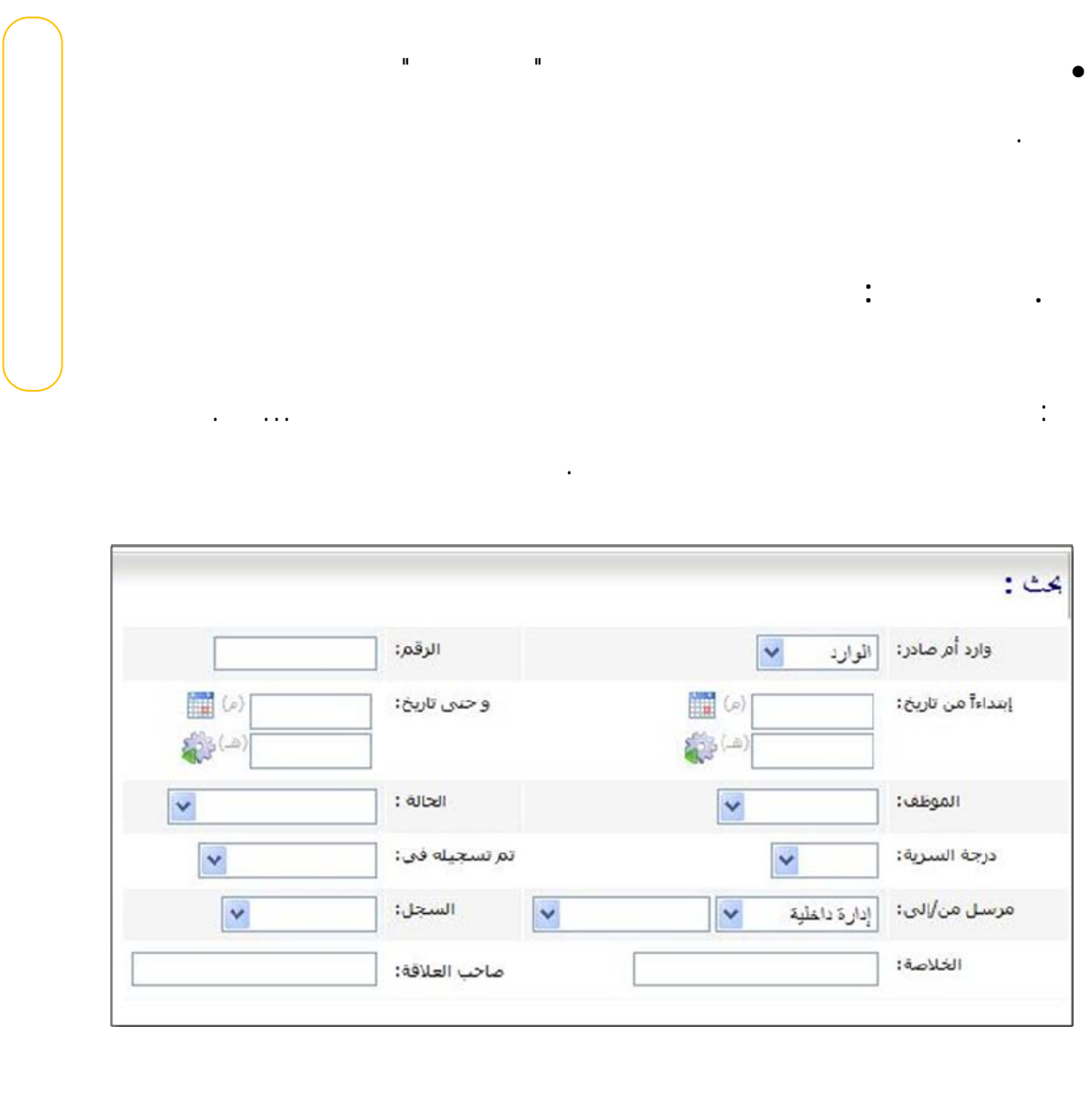

 $C$ Tran $<sub>I</sub>$ </sub>

• ستعلام الأفراد من خلال الانترنت: صاحب العلاقة على: o تقرير مفصل بحركة المعاملة يمكنه تصديره إلى ملف أكسل.

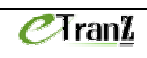

**.١١ الاستعلام:**

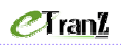

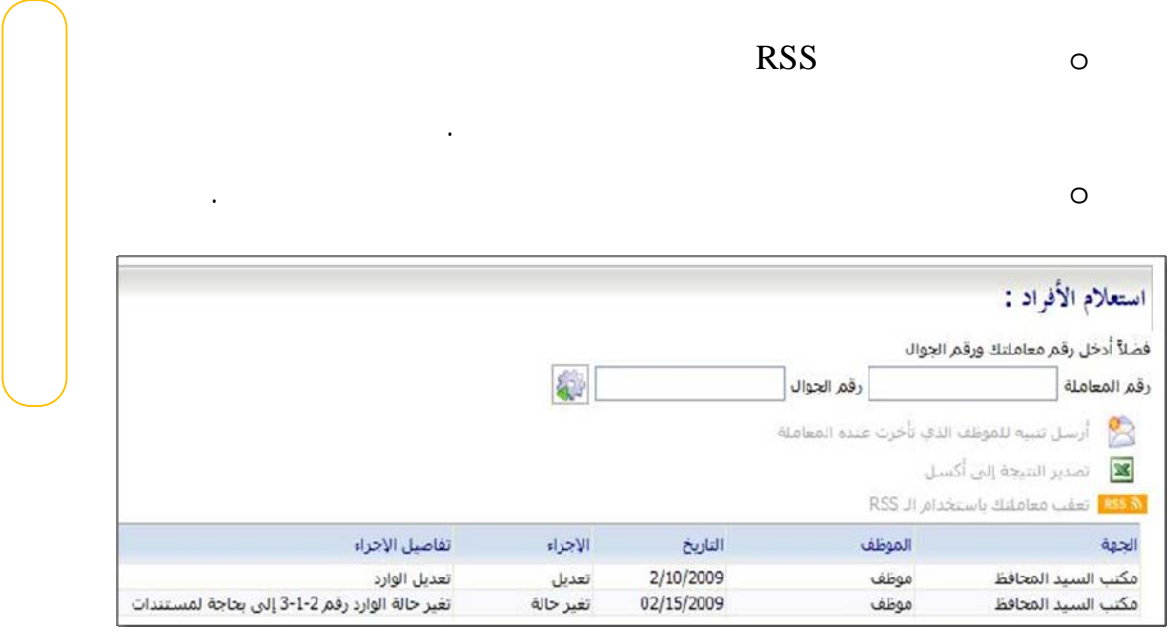

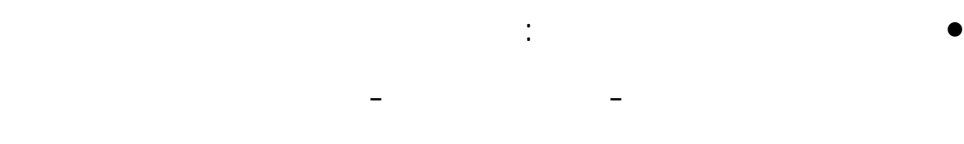

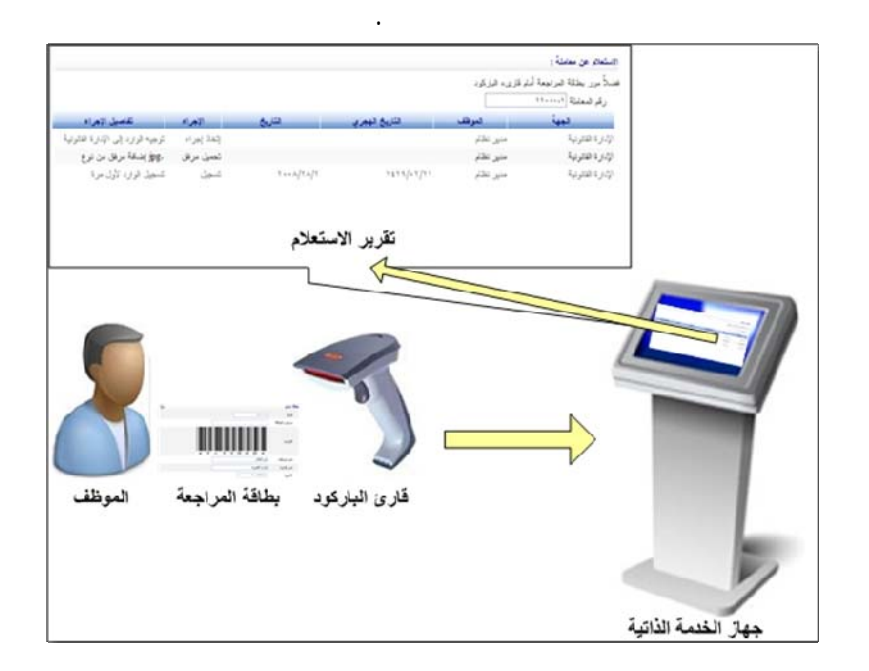

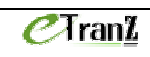

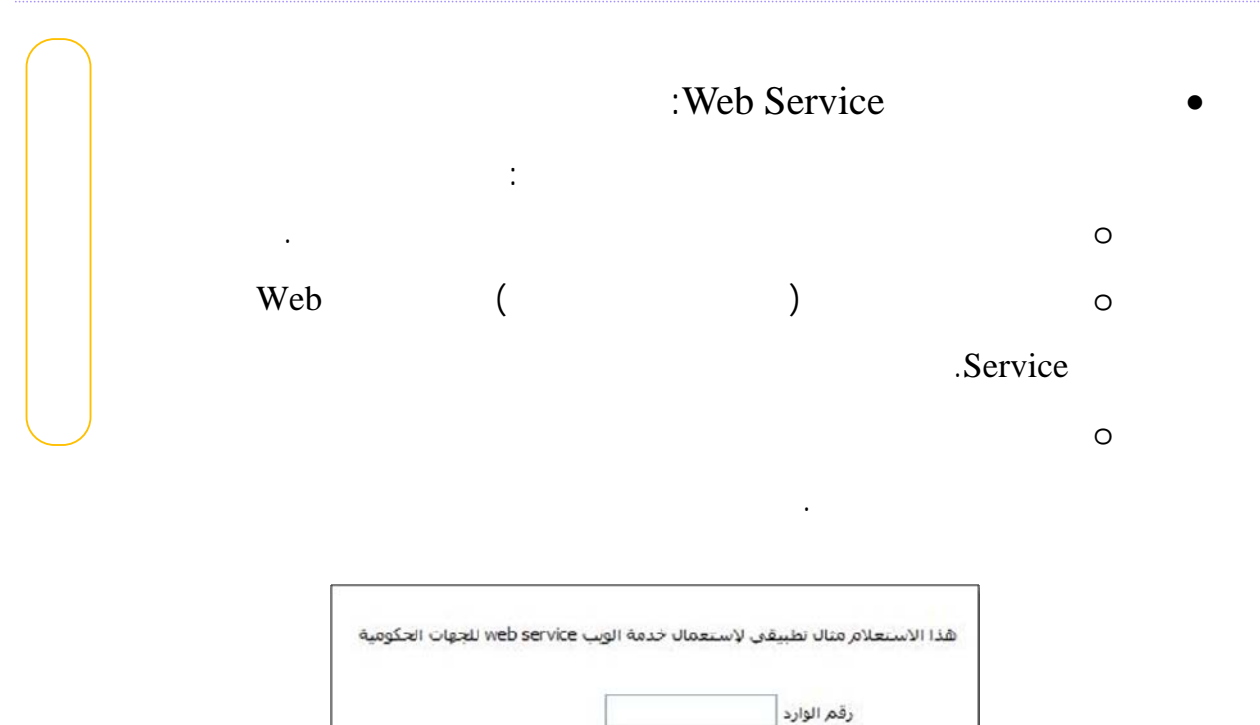

اسم المستخدم كلمة السر الع النتيجة | × html نظ الاستعلام

عن طريق برنامج أرشفة الوثائق، تحفظ الوثائق الممسوحة بإحدى الصيغ القياسية ( ,PDF

 $eran z$ 

TIFF and TIFF (GIF, JPEG, BMP and TIFF

**.١٢ التقاط الوثائق ومعالجتها:** 

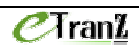

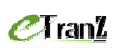

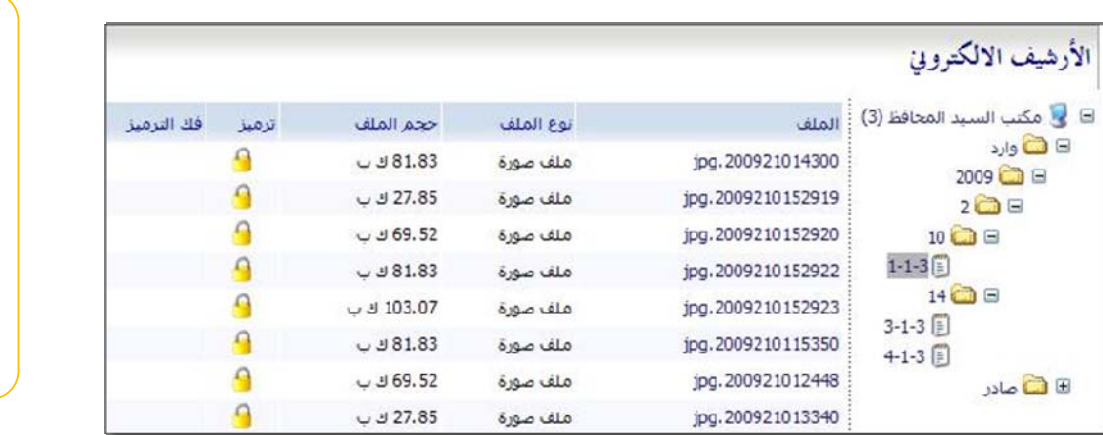

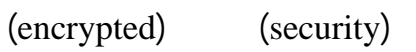

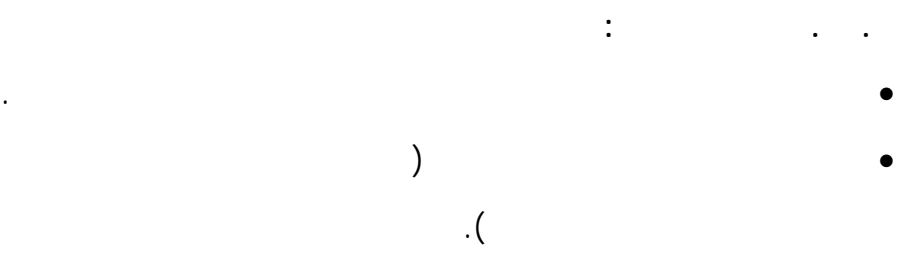

• يمكن طباعة أي تقرير وتصديره إلى ملف أكسل.

بحيث يمكن فتحها إلا من خلال النظام ذاته.

**.١٣ التقاري :**

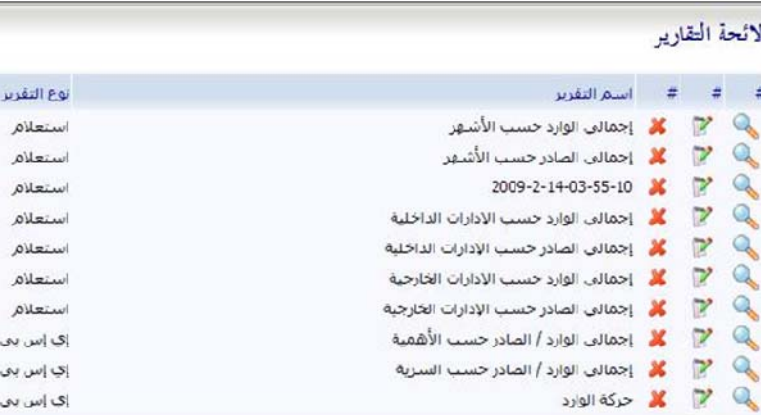

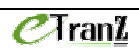

**.١٣. مولد التقارير:**

حسب احتياجات العمل المتغيرة.

نوضح فيما يلي كيفية إنشاء تقرير:

### $eran z$

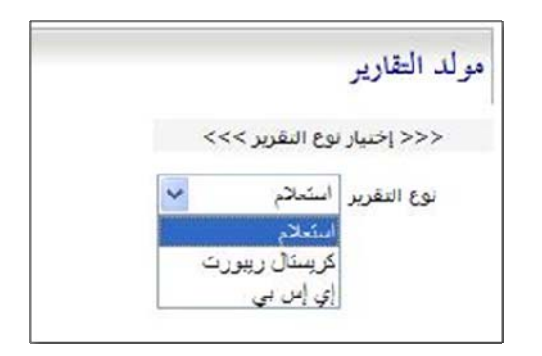

منها الحقول المطلوب إظهارها في التقرير، ثم نضغط على زر "حفظ الجدول

• الخطوة الثانية: يتم اختيار جدول – مثلاً الوارد - فتظهر حقول الجدول، نختار

الأعمدة المختارة".

• الخطوة الأولى: تحديد نوع التقرير وليكن "استعلام".

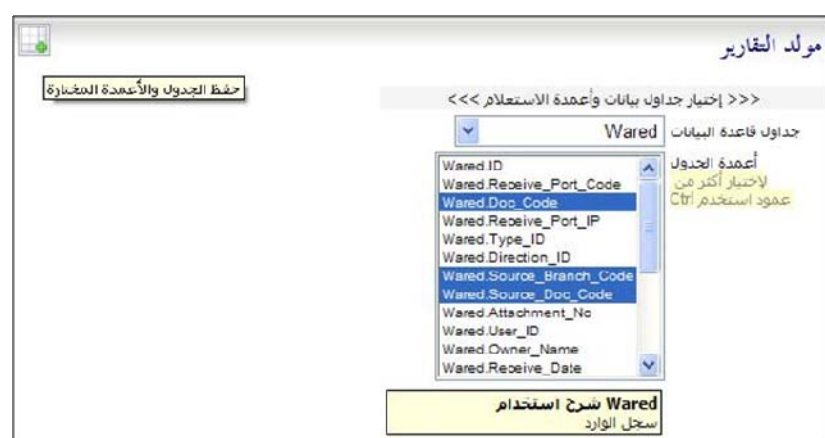

• الخطوة الثالثة: نختار جدول ثاني – المستخدمين مثلاً - نحدد اسم الموظف

 $C$ Tran $\underline{\mathbf{Z}}$  $\inf \overline{\omega}$  etranz-sy.com :  $\qquad \qquad$  :  $\qquad \qquad$  :  $\qquad \qquad$  -

رقم المستخدم، ثم نضغط على زر حفظ الجدول الأعمدة المختارة.

# $C$ Tran $<sup>2</sup>$ </sup>

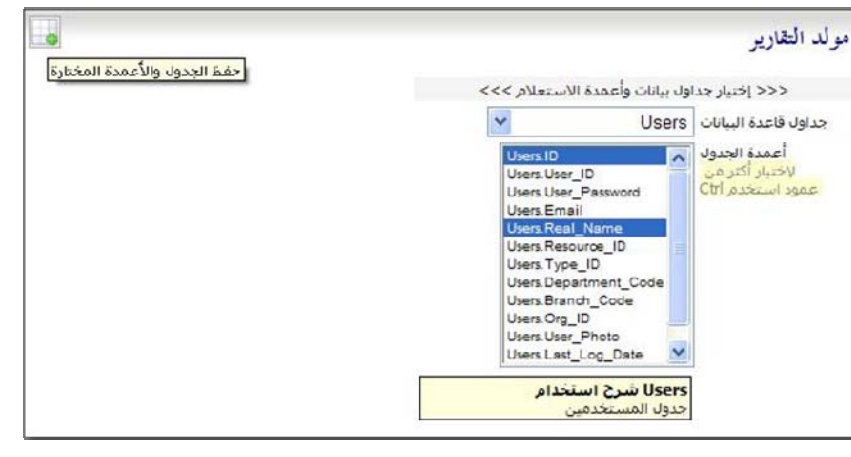

• الخطوة الرابعة: ننتقل للمرحلة التالية لربط الجدولين مع بعضهما باعتماد رقم

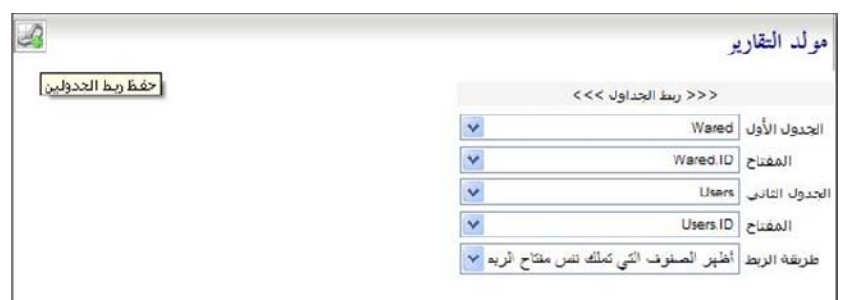

• الخطوة الخامسة: يمكن أن نحدد بعض الشروط مثلاً تاريخ معين أو رقم مستخدم

محدد لفلترة التقرير حسب هذه الشروط.

المستخدم كمفتاح ربط.

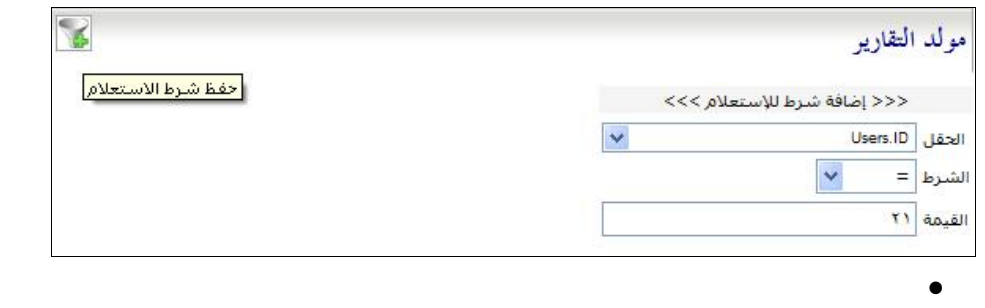

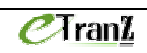

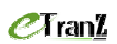

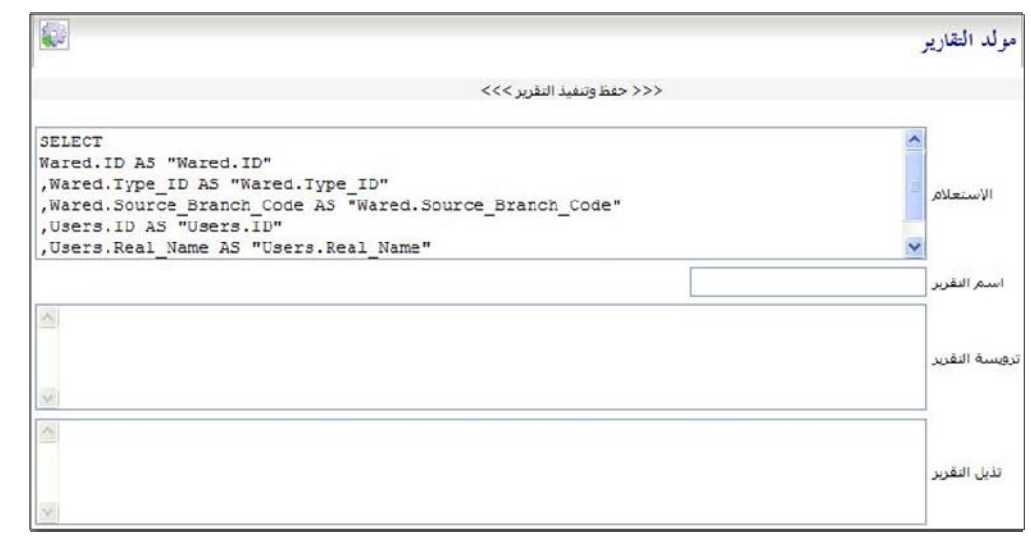

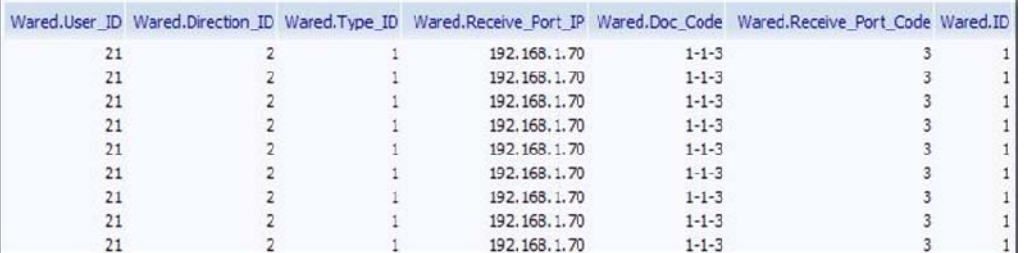

• عند حفظ التقرير يضاف إلى لائحة التقارير التي يحتفظ بها النظام.

• يمكن في أي وقت الرجوع لهذا التقرير وتعديله أو طباعته.

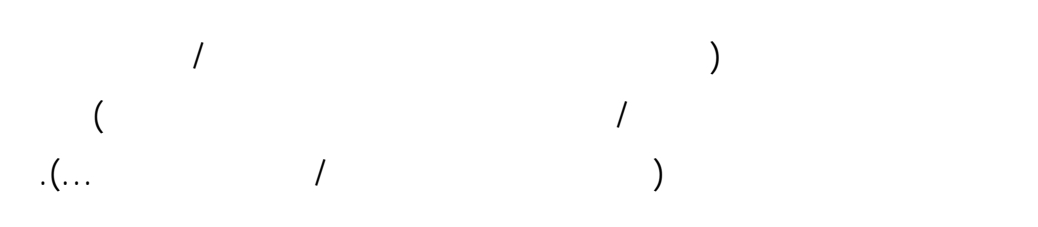

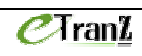

**.١٤أدوات المدير:**

التعاملات الالكترونية حماة - نقابة المقاولين - . : <sup>٢٧١</sup> هاتف : <sup>٢٢٢٤٥٢</sup> بريد الكترو : com.sy-etranz@info

 $\overline{a}$ 

# $C$ Tran $I$

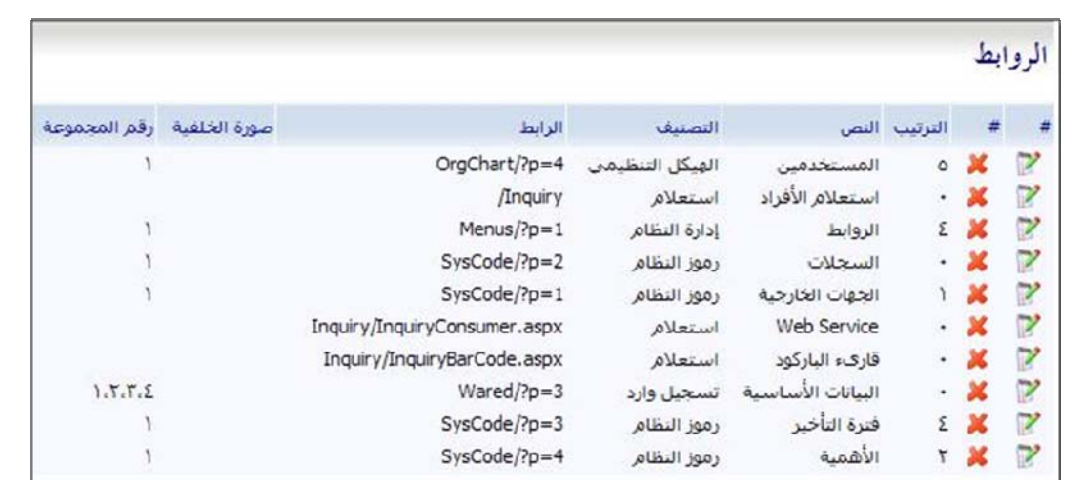

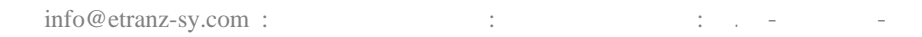

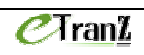